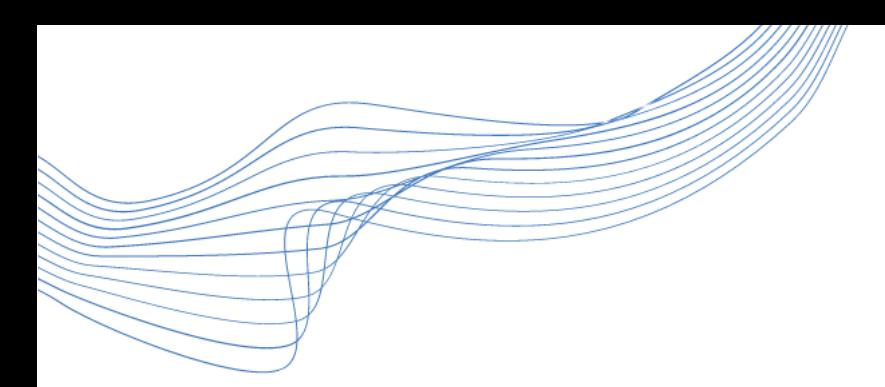

# Zoomin ohjeistukset osallistujille

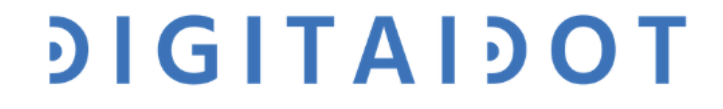

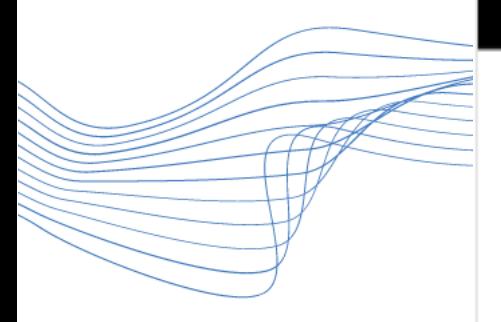

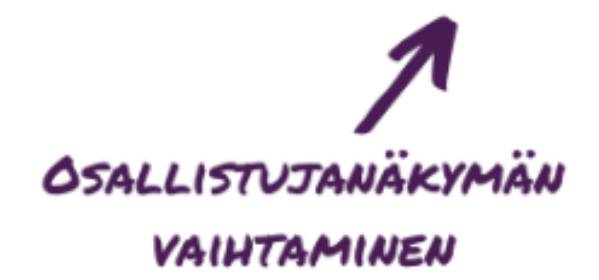

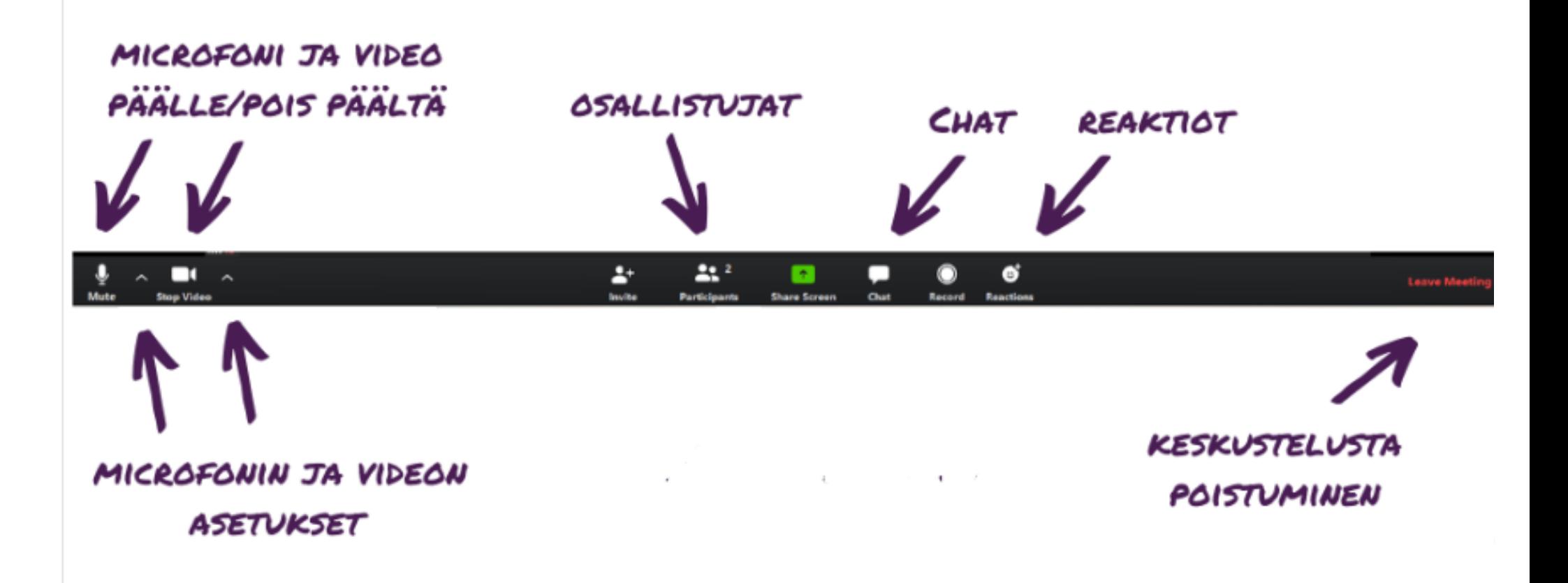

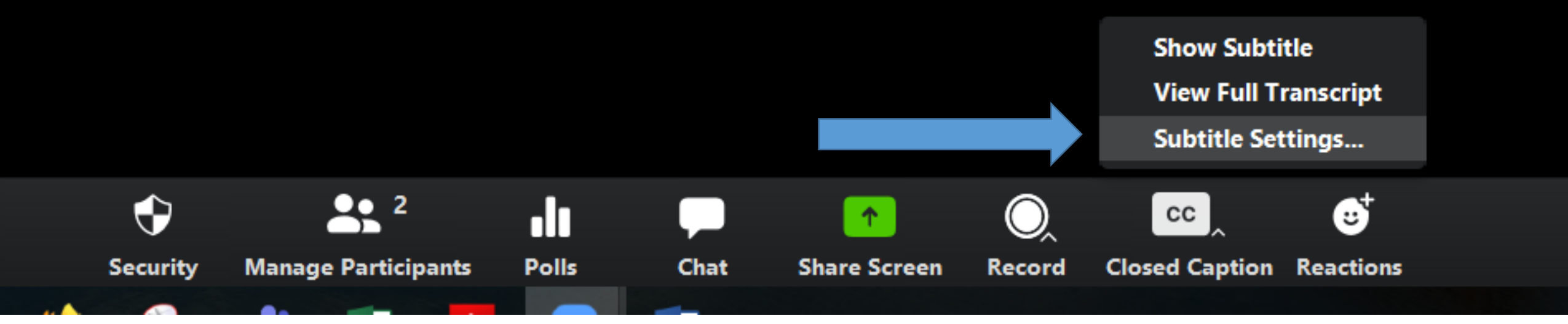

### **Kytke Zoomin sisäinen kirjoitustulkkaus/tekstitystoiminto päälle**

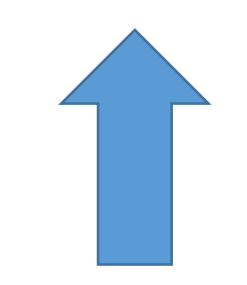

- 1. Paina CC (live-tekstitys)
- 2. Paina Subtitle Settings (tekstitysasetukset) …

**Huom!** Jos ruudullasi ei näy CC -nappia, etsi ohjauspaneelista… More -nappi. Sen takaa löydät CC:n.

# $9IGITAI9OI$

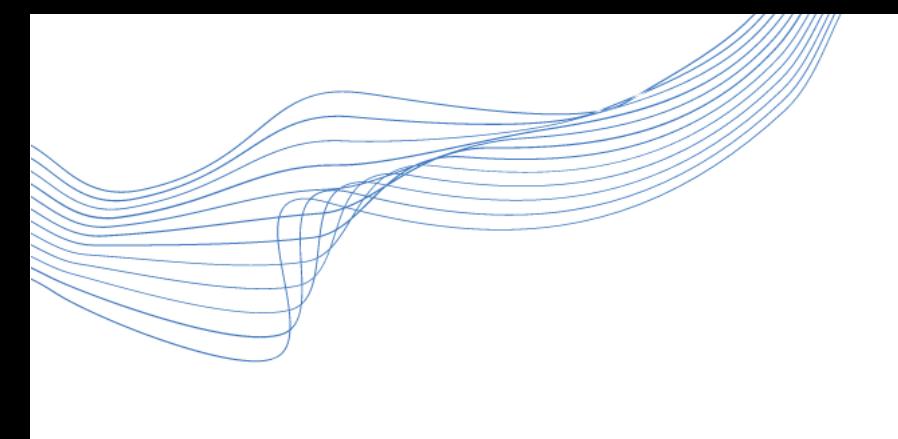

Suurenna fontin kokoa. Paina hiirelläsi pallon päältä ja vedä janalla hiirtä pohjassa pitäen kohtaan Large.

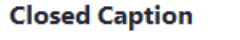

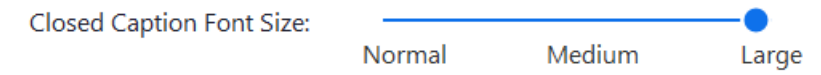

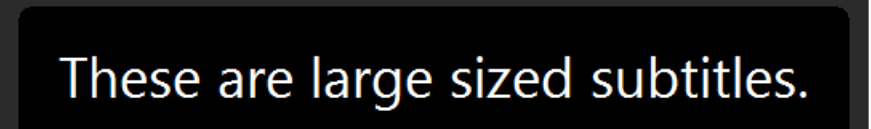

#### **Meeting Controls**

- Always Show Meeting Controls
	- You can also use the Alt key to show/hide meeting controls

**Chat Display Size (Ctrl+/-)** 

120%

## **DIGITAIDOT**

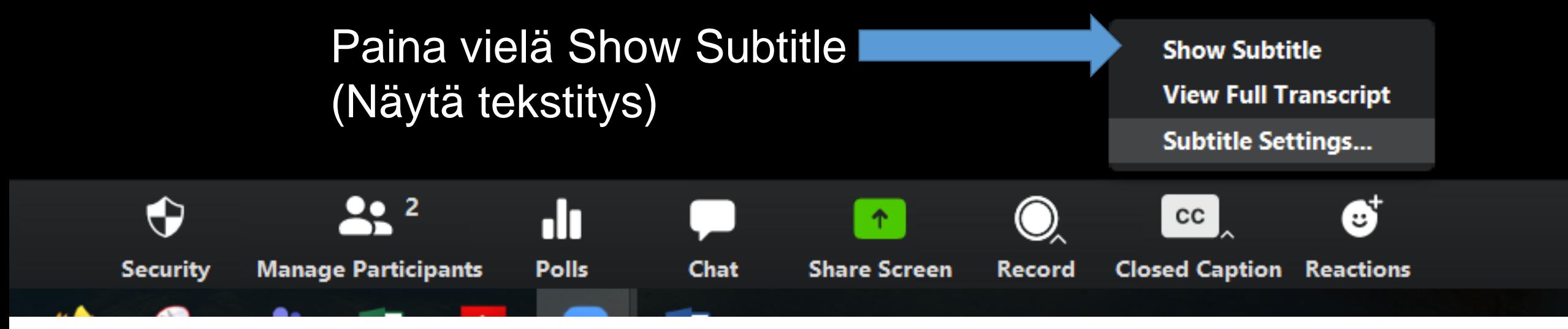

### **Kytke Zoomin sisäinen kirjoitustulkkaus/tekstitystoiminto päälle**

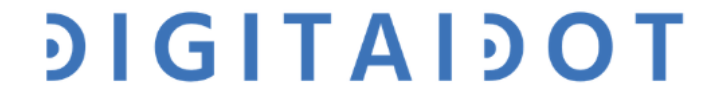